# $\mathsf{I}$

# HCP request analytics Release 1.5.5

Thorsten Simons

Sep 23, 2020

## Contents

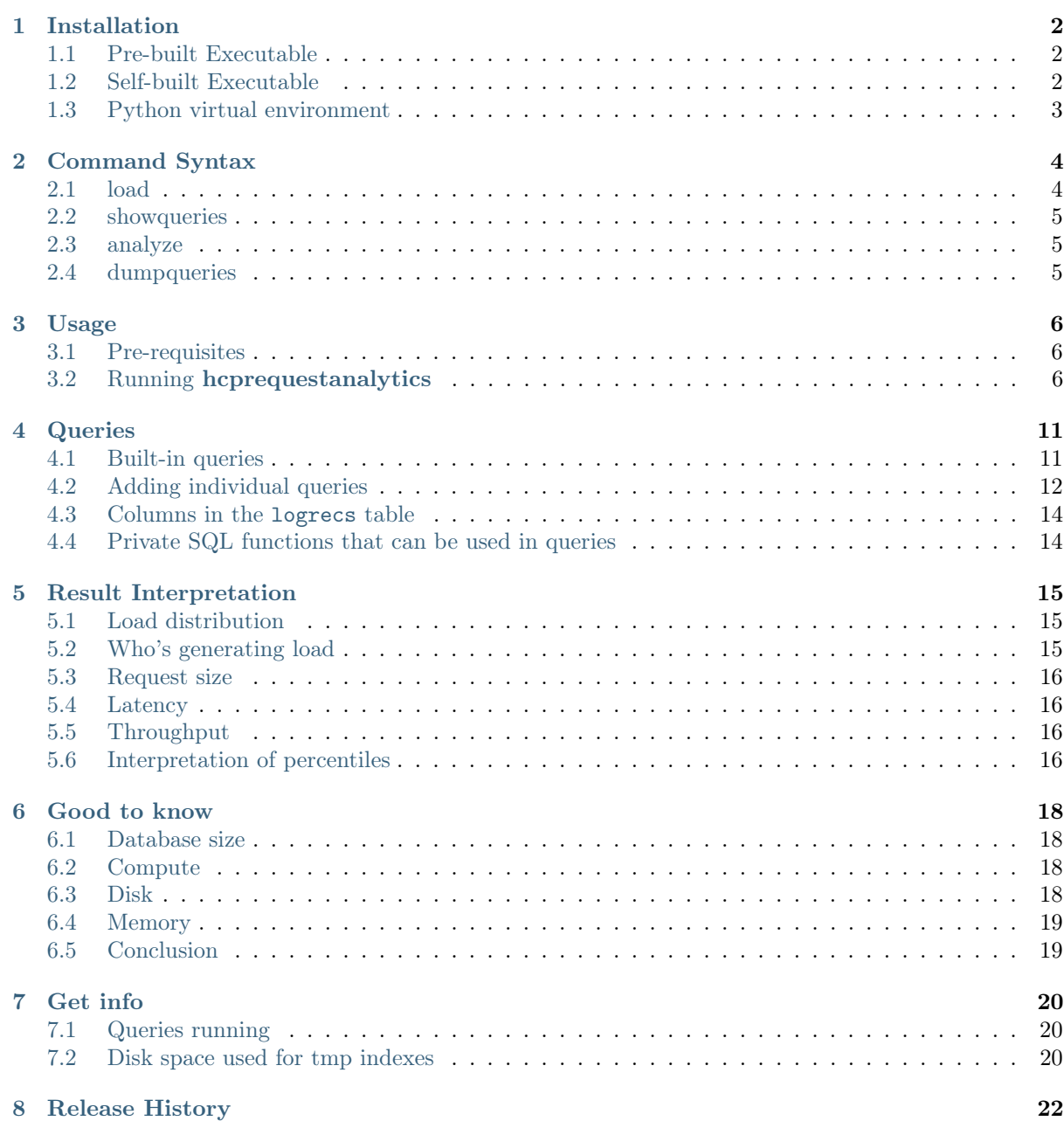

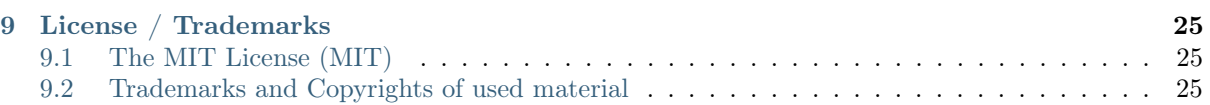

#### Tip: Make sure to use version 1.4.0 or better for HCP 8.x logs!

hcprequestanalytics reads HTTP access logs from log packages created by Hitachi Content Platform (HCP), loads the content into a SQL database and runs SQL-queries against it to provide information about topics like:

- types of requests
- types of requests to specific HCP nodes
- types of reuests from specific clients
- HTTP return codes
- size distribution of requested objects
- HCP internal latency distribution
- clients

It can be easily extended with individual queries (see [Queries](#page-13-0)).

Results are generated as a multi-sheet XLSX workbook per default; optionally, CSV files can be requested.

## Installation

## <span id="page-4-1"></span><span id="page-4-0"></span>1.1 Pre-built Executable

For most modern *Linux* derivates you should be able to simply run the executable provided [here](https://gitlab.com/simont3/hcprequestanalytics/blob/master/src/dist/hcprequestanalytics.linux)<sup>[1](#page-4-3)</sup>.

T[here](https://gitlab.com/simont3/hcprequestanalytics/blob/master/src/dist/hcprequestanalytics.macos) is also a binary for macOS, built and tested with macOS Sierra  $(10.12.6)$  $(10.12.6)$  $(10.12.6)$  here<sup>2</sup>.

Grab it there, move it to a folder in your \$PATH (/usr/local/bin, for example) and follow the instructions in the [Usage](#page-8-0) chapter.

## <span id="page-4-2"></span>1.2 Self-built Executable

In case the provided executable fails to run on your system, you can easily build it on your own. Here's how to do that:

• Clone the repository from  $\text{GitLab}^3$  $\text{GitLab}^3$  $\text{GitLab}^3$  $\text{GitLab}^3$ :

\$ git clone https://gitlab.com/simont3/hcprequestanalytics.git

• Change into the project folder and create a Python 3 virtual environment and activate it:

```
$ cd hcprequestanalytics/src
$ python3 -m venv .venv
$ source .venv/bin/activate
```
• Update pip and setuptools, then load all required dev-packages:

```
(.venv) $ pip install -U setuptools pip
(.venv) $ pip install -r pip-requirements-dev.txt
```
• Run the build tool:

(.venv) \$ pyinstaller hcprequestanalytics.spec

<span id="page-4-3"></span> $^{\rm 1}$ https://gitlab.com/simont3/hcprequestanalytics/blob/master/src/dist/hcprequestanalytics.linux

<span id="page-4-4"></span><sup>2</sup> https://gitlab.com/simont3/hcprequestanalytics/blob/master/src/dist/hcprequestanalytics.macos

<span id="page-4-5"></span><sup>3</sup> https://gitlab.com/simont3/hcprequestanalytics.git

You should find the executable in the dist subfolder.

Tip: Most likely, in hcprequestanalytics.spec, you will have to adopt the path set in the \_pathext variable to your setup!

• Now move it to a folder in your \$PATH (/usr/local/bin, for example) and follow the instructions in the [Usage](#page-8-0) chapter.

## <span id="page-5-0"></span>1.3 Python virtual environment

• Create a Python 3 virtual environment and activate it:

```
$ python3 -m venv .venv
$ source .venv/bin/activate
```
• Install the hcprequestanalytics package:

```
(.venv) $ pip install -U setuptools pip
(.venv) $ pip install hcprequestanalytics
```
• Now you can run hcprequestanalytics this way:

```
(.venv) $ hcprequestanalytics
```
Note: Remember, every time you want to run hcprequestanalytics, you need to activate the virtual environment before!

# $CHAPTFR$   $2$

## Command Syntax

<span id="page-6-0"></span>hcprequestanalytics consists of several subcommands, each used for a specific piece of work. Use --help (or -h) for details:

```
$ hcprequestanalytics -h
usage: hcprequestanalytics [-h] [--version]
                       {load,analyze,showqueries,dumpqueries} ...
positional arguments:
 {load,analyze,showqueries,dumpqueries}
   load load the database
   analyze analyze the database
   showqueries show the available queries
   dumpqueries dump the built-in queries to stdout
optional arguments:
 -h, --help show this help message and exit
 --version show program's version number and exit
```
## <span id="page-6-1"></span>2.1 load

The load subcommand loads the http gateway logs into a *sqlite3* database file for later analytics:

```
$ hcprequestanalytics load -h
usage: hcprequestanalytics load [-h] -d DB logpkg
positional arguments:
 logpkg the HCP log package to process
optional arguments:
  -h, --help show this help message and exit
  -d DB the database file
```
## <span id="page-7-0"></span>2.2 showqueries

The showqueries subcommand shows the avaible queries - the ones built-in as well as the ones added through the -a parameter:

```
$ hcprequestanalytics showqueries -h
usage: hcprequestanalytics showqueries [-h] [-a ADDITIONALQUERIES] [-1]
optional arguments:
  -h, --help show this help message and exit
  -a ADDITIONALQUERIES a file containg addition queries (see documentation)
  -1 print a concatenated list of queries, for easy cut and
                      paste
```
## <span id="page-7-1"></span>2.3 analyze

The analyze subcommand runs queries against the database created with the load subcommand to create an xlsx file as result. Alternatively, a set of csv files can be requested as well.

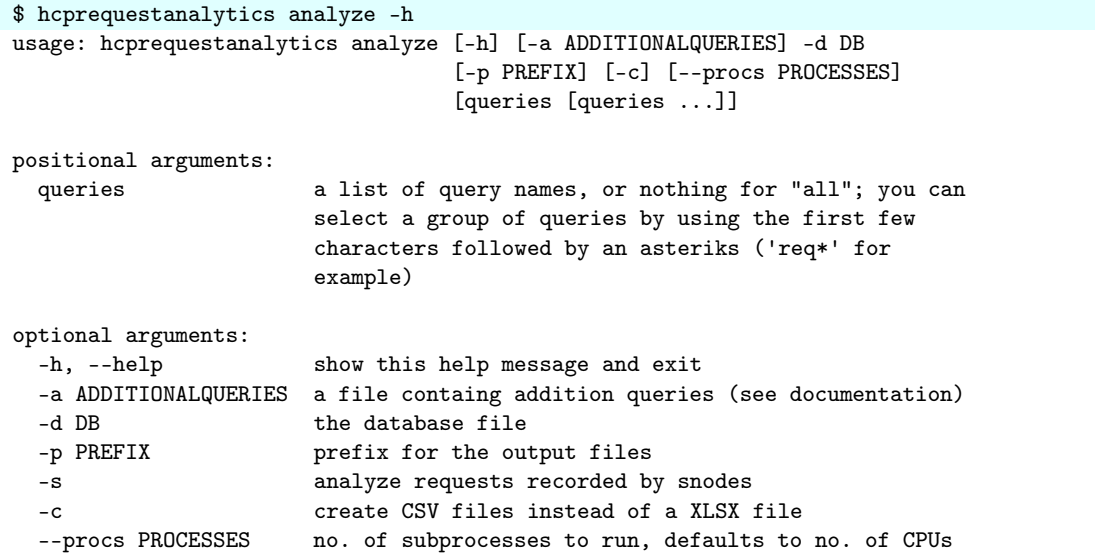

## <span id="page-7-2"></span>2.4 dumpqueries

The dumpqueries subcommand dumps the built-in queries to stdout. They can be used as templates to build own queries for use with the -a parameter:

```
$ hcprequestanalytics dumpqueries -h
usage: hcprequestanalytics dumpqueries [-h]
optional arguments:
  -h, --help show this help message and exit
```
Usage

## <span id="page-8-1"></span><span id="page-8-0"></span>3.1 Pre-requisites

- hcprequestanalytics has been installed as described in chapter [Installation](#page-4-0)
- Either the binary has placed in the \$PATH or the Python virtual environment has been activated and hcprequestanalytics can be started successfully:

```
$ hcprequestanalytics --version
 hcprequestanalytics: v.1.3.2 (2017-10-10/Sm)
```
• HCP internal logs have been downloaded into an empty folder:

```
$ ls -lh HCPLogs-*
-rw-r--r--@ 1 tsimons 273924073 4.3M Sep 13 07:44 HCPLogs-hcp72.archivas.com-acc-
˓→20170913-0742.zip
```
• Enough free space is available to uncompress the log package and all  $http\;gateway\;request.log$  files contained in it

## <span id="page-8-2"></span>3.2 Running hcprequestanalytics

Running hcprequestanalytics is a two step process:

1. Create and load the database from an HCP log package:

```
$ hcprequestanalytics load -d hcp72.db HCPLogs-hcp72.archivas.com-acc-20170913-0742.zip
un-packing HCPLogs-hcp72.archivas.com-acc-20170913-0742.zip
       un-packing access logs for node 192.168.0.176
       un-packing access logs for node 192.168.0.177
       un-packing access logs for node 192.168.0.178
       un-packing access logs for node 192.168.0.179
unpacking HCPLogs-hcp72.archivas.com-acc-20170913-0742.zip took 5.762 seconds
       reading node 176 - ./tmpdkllzu3y/.../20170812-0316/http_gateway_request.log.0 - 5,
˓→295 records
       reading node 176 -./tmpdkllzu3y/.../20170813-0341/http_gateway_request.log.0 -\mu˓→944 records
```
(continues on next page)

(continued from previous page)

```
[..]
            lots of more entries listed here
        [..]
        reading node 179 -./tmpdkllzu3y/.../20170913-0328/http_gateway_request.log.0 - 1<sub>∪</sub>˓→records
        reading node 179 -./tmpdkllzu3y/.../20170913-0743/http_gateway_request.log.0 - 0_{\cup}˓→records
loading database with 590,734 records took 30.288 seconds
$ ls -lh hcp72.db
-rw-r--r-- 1 tsimons 273924073 109M Oct 10 16:58 hcp72.db
```
You can repeat the loading for more Log packages, in which case the existing database will be used.

Of course, you'll want to load Logs from a single HCP into the database, as results would be falsified, otherwise!

Warning: hcprequestanalytics doesn't check for duplicate records. That means, if you load the database with the same log package twice, the query results will be falsified, as well.

2. Run queries against the database

Tip: hcprequestanalytics analyze starts as much subprocesses as CPUs are available. Using that pool of subprocesses, it runs queries in parallel. On a 4-CPU system, the overal runtime should go down to roughtly a quarter; the limiting factors are descibed in the [Good to know](#page-20-0) chapter.

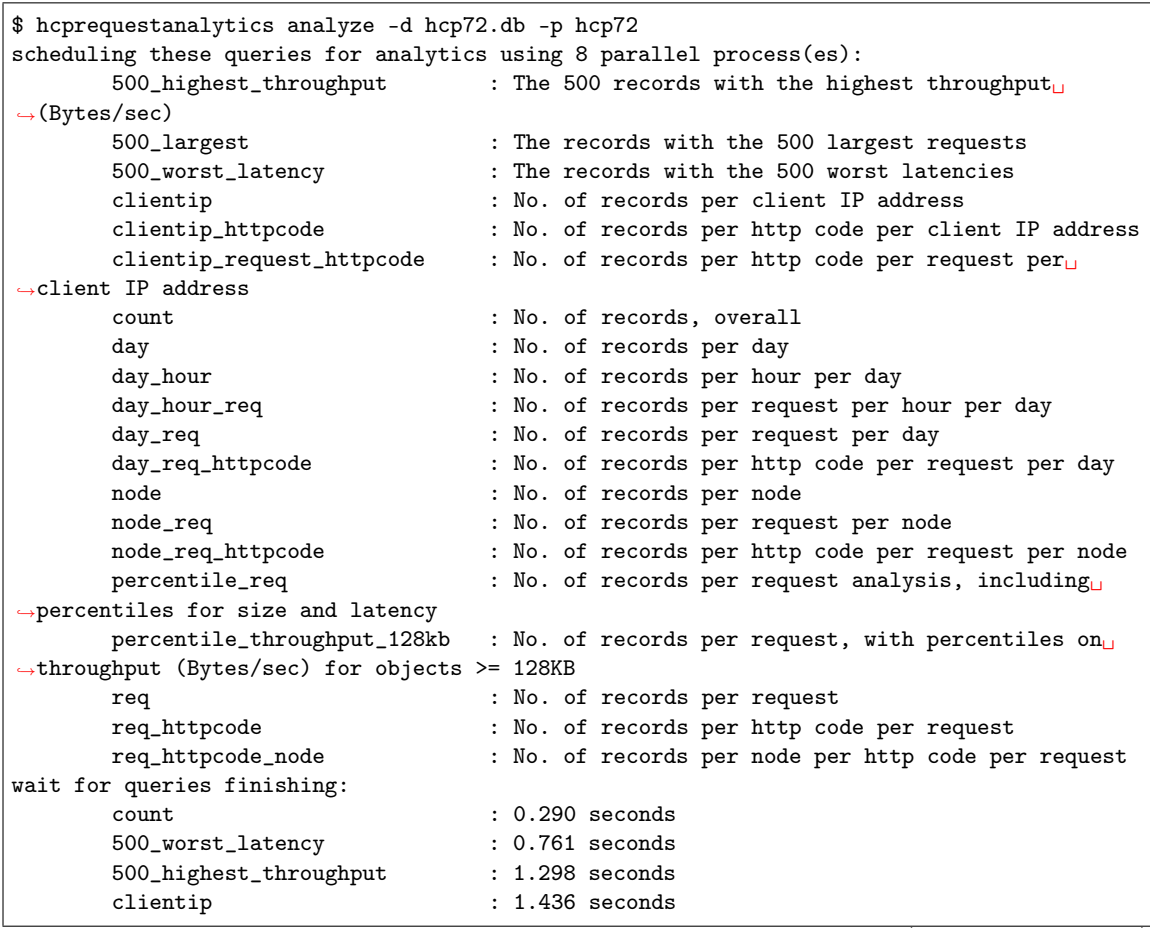

(continues on next page)

(continued from previous page)

![](_page_10_Picture_123.jpeg)

Tip: You can run selected queries by adding them to the end of the command:

\$ hcprequestanalytics -d hcp72.db analyze -p hcp72 req count

This will run just the *req* and the *count* query.

It's also possible to select a group of queries by adding an asteriks:

\$ hcprequestanalytics -d hcp72.db analyze -p hcp72 'req\*'

This will run all queries beginning with req.

Anyhow, you now have an xlsx (Excel) file with the results per query:

![](_page_10_Picture_124.jpeg)

If you prefer comma-separated-value (CSV) files, just add -c to the analyze command:

![](_page_11_Picture_212.jpeg)

You now have one  $\csc v$  file per query:

```
$ ls -lh *.csv
-rw-r--r-- 1 tsimons 273924073 87K Oct 10 17:05 hcp72-500_highest_throughput.csv
-rw-r--r-- 1 tsimons 273924073 86K Oct 10 17:05 hcp72-500_largest.csv
-rw-r--r-- 1 tsimons 273924073 77K Oct 10 17:05 hcp72-500_worst_latency.csv
-rw-r--r-- 1 tsimons 273924073 462B Oct 10 17:05 hcp72-clientip.csv
-rw-r--r-- 1 tsimons 273924073 1.9K Oct 10 17:05 hcp72-clientip_httpcode.csv
-rw-r--r-- 1 tsimons 273924073 3.0K Oct 10 17:05 hcp72-clientip_request_httpcode.csv
-rw-r--r-- 1 tsimons 273924073 18B Oct 10 17:05 hcp72-count.csv
-rw-r--r-- 1 tsimons 273924073 2.0K Oct 10 17:05 hcp72-day.csv
```
(continues on next page)

(continued from previous page)

![](_page_12_Picture_50.jpeg)

Queries

## <span id="page-13-1"></span><span id="page-13-0"></span>4.1 Built-in queries

hcprequestanalytics comes with a set of pre-defined queries:

```
$ hcprequestanalytics showqueries
available queries:
      500_highest_throughput The 500 records with the highest throughput (Bytes/sec)
      500_httpcode_409 The 500 newest records with http code 409
      500_httpcode_413 The 500 newest records with http code 413
      500_httpcode_503 The 500 newest records with http code 503
      500_largest_req_httpcode_node The records with the 500 largest requests by req,\Box˓→httpcode, node
      500_largest_size The records with the 500 largest requests sorted by<sub>J</sub>
˓→size
      500_worst_latency The records with the 500 worst latencies
      clientip No. of records per client IP address
      clientip_httpcode No. of records per http code per client IP address
      clientip_node No. of records per clientip per node
      clientip_request_httpcode \qquad No. of records per http code per request per client IP<sub>\perp</sub>
˓→address
      count No. of records, overall
      day No. of records per day
      day_hour No. of records per hour per day
      day_hour_req No. of records per request per hour per day
      day_req No. of records per request per day
      day_req_httpcode No. of records per http code per request per day
      mapi_endp_req_http MAPI request: endpoints, request, http code
      mapi_user_req_http MAPI requests by user
      node No. of records per node
      node_req No. of records per request per node
      node_req_httpcode No. of records per http code per request per node
      percentile_req No. of records per request analysis, including␣
˓→percentiles for size and latency
      \label{eq:1} \texttt{percentile\_throughput\_128kb} \qquad \texttt{No. of records per request, with percentiles on} \\˓→throughput (Bytes/sec) for objects >= 128KB
      req No. of records per request
      req_httpcode No. of records per http code per request
      req_httpcode_node No. of records per node per http code per request
                                                               (continues on next page)
```
(continued from previous page)

```
ten_ns_proto_clientip_httpcode No. of records per Tenant / Namespace / protocol /\cup˓→client IP address / http code
       ten_ns_proto_httpcode \sim No. of records per Tenant / Namespace / protocol /\sim˓→http code
       ten_ns_proto_percentile_req No. of records per Tenant / Namespace / protocol,
˓→including percentiles for size and latency
      ten_ns_proto_user_httpcode No. of records per Tenant / Namespace / protocol /<sub>\cup</sub>
˓→user / http code
       ten_proto_httpcode No. of records per Tenant / protocol / http code
       ten_user_ns_req_http Tenants with all users accessing Namespaces, incl.<sub>U</sub>
˓→request and httpcode
```
Tip: More queries might have been added with newer versions - always check with the command above!

## <span id="page-14-0"></span>4.2 Adding individual queries

If additional queries are wanted, hcprequestanalytics can be easily extended by creating a query file and adding it to the call:

```
$ cat addqueries
[add_count]
comment = count all records
query = SELECT count(*) FROM logrecs
[add_req_count]
comment = count records per request
query = SELECT request, count(*) FROM logrecs GROUP BY request
freeze pane : C3
[add_node_req_http]
comment = node-per-request-per-httpcode analysis
query = SELECT node, request, httpcode, count(*),
       min(size), avg(size), max(size),
       percentile(size, 10), percentile(size, 20),
       percentile(size, 30), percentile(size, 40),
       percentile(size, 50), percentile(size, 60),
       percentile(size, 70), percentile(size, 80),
       percentile(size, 90), percentile(size, 95),
       percentile(size, 99), percentile(size, 99.9),
        min(latency), avg(latency),
        max(latency),
        percentile(latency, 10), percentile(latency, 20),
        percentile(latency, 30), percentile(latency, 40),
        percentile(latency, 50), percentile(latency, 60),
        percentile(latency, 70), percentile(latency, 80),
        percentile(latency, 90), percentile(latency, 95),
        percentile(latency, 99), percentile(latency, 99.9)
        FROM logrecs GROUP BY node, request, httpcode
freeze pane : E3
```
You can check the available queries, including the additional ones:

```
$ hcprequestanalytics -d dbfile.db -a addqueries showqueries
available queries:
   500_highest_throughput The 500 records with the highest throughput (Bytes/sec)
   500_largest_req_httpcode_node The records with the 500 largest requests by req, httpcode,
 ˓→ node
```
(continues on next page)

(continued from previous page)

![](_page_15_Picture_214.jpeg)

Rules:

- You need to stick to the format as shown above not doing so will most likely result in a crash
- the [term] is the name of the query, which you can use in the analyze call
- the comment entry is what is shown in when calling showqueries
- the query entry is where to put the query in
- $\bullet~$  The QUERY has to follow the [SQLite3 SELECT rules](https://www.sqlite.org/lang_select.html)<br> $^4$  $^4$
- You can use all the column names listed below, the aggregate functions offered by  $\text{SQLite}^5$  $\text{SQLite}^5$  $\text{SQLite}^5$  $\text{SQLite}^5$  as well as the private functions listed below

<span id="page-15-0"></span><sup>4</sup> https://www.sqlite.org/lang\_select.html

<span id="page-15-1"></span><sup>5</sup> https://www.sqlite.org/lang\_aggfunc.html

![](_page_16_Picture_261.jpeg)

## <span id="page-16-0"></span>4.3 Columns in the logrecs table

## <span id="page-16-1"></span>4.4 Private SQL functions that can be used in queries

• getNamespace(path, namespace)

Extract the name of the Namespace (bucket, container) from the path and namespace database columns.

• getTenant(namespace)

Extract the name of the Tenant from the namespace database column.

• getProtocol(namespace)

Extract the access protocol used from the namespace database column. Returns either S3, Swift or native REST.

```
• percentile(column, float)
```
Aggregate function that calculates the percentage (given by  $float)$  of *column* from all selected records.

Warning: Due to it's nature, *percentile()* collects a list of the columns' value from each selected row. As this list is held in memory, it can consume a lot of it. A rough calculation would be:

```
no. of percentile() occurrences in the query
* no of rows selected
 24 bytes
```
• tp(size, latency)

Calculates the throughput (in bytes/second) from an objects size and the internal latency.

Result Interpretation

<span id="page-17-0"></span>Proper interpretation of hcprequestanalytics results requires some good knowledge about how HCP works, as well as about http, networking and client behaviour. The information in this chapter hopefully helps understanding the results a bit.<sup>[6](#page-17-3)</sup>

## <span id="page-17-1"></span>5.1 Load distribution

You can use the **node** \* queries to find out how load is distributed across the nodes.

![](_page_17_Picture_93.jpeg)

As the example shows, the load distribution is OK so far. A slight deviation is normal due to DNS (and/or loadbalancer) behaviour.

Due to the nature of HCP, you'll want all load to be distributed evently across all available HCP Nodes.

## <span id="page-17-2"></span>5.2 Who's generating load

Often, it is of interest to find out who exactly is generating load towards HCP. The **clientip** \* queries are your friend in this case:

|               | A                                    | B       |                              | D      | F           |
|---------------|--------------------------------------|---------|------------------------------|--------|-------------|
| $\epsilon$    | No. of records per client IP address |         |                              |        |             |
| 3             | clientip                             |         | count(*) min(size) avg(size) |        | max(size)   |
| $\rightarrow$ |                                      |         |                              |        |             |
| 5             | 192.168.0.100                        | 1.137   | 0                            |        | 599<br>42   |
| 6             | 192.168.0.219                        | 195,215 | 0                            | 6.119  | 94.083.599  |
| 7             | 192.168.0.220                        | 168,077 | 0                            | 16,463 | 581,632,000 |
| 8             | 192.168.0.228                        | 224,839 | 0                            | 14,493 | 94,083,599  |
| 9             | 192.168.0.31                         | 1,466   | 0                            | 4,416  | 573,270     |
|               |                                      |         |                              |        |             |

<span id="page-17-3"></span> $6$  All queries referenced in this chapter are based on the built-in queries.

You will still need to map the IP-addresses to your clients, as usual.

## <span id="page-18-0"></span>5.3 Request size

All versions of HCP prior to version 8 are logging request sizes for GET requests (and some POST requests), only. That's why often enough a request size of zero is reported for everything else.

That of course has its implications regarding throughput (Bytes/sec), which can only be calculated for requests with sizes  $>$  zero.

## <span id="page-18-1"></span>5.4 Latency

The latency column, seen in the result of many queries, state what is called the *HCP internal latency*. That means, it talks about the time passed between the clients' request being received by HCP until the last byte of HCPs answer was sent back to the client. During this time, things like fetching the object from the backend storage, de-compression and/or de-cryption will take place, adding to the overall time needed for sending or receiving the objects data itself.

![](_page_18_Picture_210.jpeg)

The latency value itself doesn't tell too much, as long it's not put into relation with the size of the request. In addition, latency created by the network and even the client will go into this value, as long as these latencies take place while the request is between the two states mentioned in the beginning.

That means that a huge latency most likely isn't an issue with huge objects, but *might* be with small ones.

## <span id="page-18-2"></span>5.5 Throughput

Throughput, mentioned as Bytes/sec in some of the queries' results, is a simple calculation of size devided by latency. It does not necessarily tell you the network throughput for a single object, as the latency also takes in account the time needed to de-crypt or un-compress the object before delivery to the client, for example.

## <span id="page-18-3"></span>5.6 Interpretation of percentiles

A percentile (or a centile) is a measure used in statistics indicating the value below which a given percentage of observations in a group of observations fall. For example, the 20th percentile is the value (or score) below which  $20\%$  of the observations may be found.<sup>[7](#page-18-4)</sup>

The **percentile**  $*$  queries try to make use of this by presenting a wide range of percentiles for *size*, latency and Bytes/sec (see the Throughput section!). Basically, it will tell you how your values are distributed within the entire range of 100% of the data.

<span id="page-18-4"></span><sup>&</sup>lt;sup>7</sup> Taken from the Percentile article at [Wikipedia](https://en.wikipedia.org/wiki/Percentile)<sup>8</sup>

 $^8$ https://en.wikipedia.org/wiki/Percentile

![](_page_19_Picture_51.jpeg)

Let's take row 6 as an example - it tells that the GET request with the hugest size was  $581,632,000$ bytes. But it also tells that 99.9% of the GET requests are 2,550,516 Bytes or smaller (cell Q6). This lets us know that the max(size) value is just a peak, appearing in the highest 0.1% of the requests. Looking at the  $500$ \_largest\_size query result will proof that:

![](_page_19_Picture_52.jpeg)

This gives a good overview, but still needs to be taken in relation with other parameters - for example, if you have overall high latency, you might also have overall huge request sizes. . .

## Good to know

## <span id="page-20-1"></span><span id="page-20-0"></span>6.1 Database size

A single database record will use  $200+$  bytes if the paths in the requests are short in average ( $25$ characters), and will grow on longer paths.

## <span id="page-20-2"></span>6.2 Compute

As of today, loading the database is single-threaded. Depending on the disk throughput, it will use a single CPU at 100%.

Running queries, on the other hand, is done in parallel using subprocesses. Each of them will load a single CPU to up to 100%, again depending on disk throughput.

In the default setting (i.e.  $w/o$  specifying  $--$ procs). it will spawn as much subprocesses as there are CPUs in the system. This can easily load your system to its limits.

## <span id="page-20-3"></span>6.3 Disk

Depending on the size, the database itself can get quite big. A busy 12-node HCP generated a 7.3GB log package (compressed) for a single week. That translated into a 74GB database, holding 384.1 million log records.

Due to the fact that there are no indexes configured for the database (many different ones would be needed to facilitate all queries), these indexes are created (and loaded) on the fly when running queries. They will end up in your systems usual tmp folder - if that one doesn't have enough free capacity, the queries will fail. Some of the more complex queries will require as much disk space as the database itself.

Now think of running some of these queries in parallel, each creating its own temp indexes. While analyzing huge databases, this will likely overload your system, unless you have a lot of disk space.

If heprequestanalytics prints error messages about *filesystem or database full*, you can make sure that an appropriately sized folder is used for the temporary database indexes by setting this environment variable before running hcprequestanalytics:

\$ export SQLITE\_TMPDIR=/wherever/you/have/enough/space

Make sure to replace /wherever/you/have/enough/space with a path that matches your systems reality, of course!

## <span id="page-21-0"></span>6.4 Memory

Especially the percentile() aggregate function needs a lot of memory when used in queries against huge databases, because it has to hold a list of all values to be able to calculate the percentile, at the end.

The mentioned req httpcode query has been observed to use more than 35GB of real memory on the database mentioned above.

Trying to use more memory than available will usually kill a query. Running multiple queries in parallel, each of them allocation a huge amount of memory will quickly bring you to that point, and all queries will fail.

## <span id="page-21-1"></span>6.5 Conclusion

A simple task -analyzing http log files- can be much more challenging than expected.

Compute, Disk, Memory and parallelism are all relevant as soon as the amount of data exceeds a pretty low barrier. Depending on the amount of log data to analyze, these needs have to be balanced.

The only strategies here are:

- use the *percentile()* aggregate function sparingly, to save memory
- run less queries in parallel than the no. of CPUs would allow (--procs 2, for example)
- or even run queries one at a time (turn off multi-processing by --procs 1)

or:

• throw in more hardware: CPUs, Memory, Disk capacity

Get info

<span id="page-22-0"></span>You might want to see what's going on, especially if you are running **hcprequestanalytics** against a huge database.

## <span id="page-22-1"></span>7.1 Queries running

As the queries are running in parallel, you will receive info about its success (or fail) once each query has ended. To find out which queries are running at the moment, you can run this command in a second session:

```
$ 1sof 2 /dev/null | grep '_\*'
hcpreques 602 sm 16u REG 1,5 0 5461618 /private/var/folders/y3/74nllcpj5f511sgw18t55_
˓→qh0000gn/T/I_am__*clientip_httpcode*__pbxvbswl
hcpreques 603 sm 17u REG 1,5 0 5461730 /private/var/folders/y3/74nllcpj5f511sgw18t55_
˓→qh0000gn/T/I_am__*clientip_request_httpcode*__198td_f7
```
In this example, the string I\_am  $\bullet$  \*clientip\_httpcode\*\_\_pbxvbswl in the last field of the output indicates that process 602 (the second field) runs the **clientip** httpcode query.

## <span id="page-22-2"></span>7.2 Disk space used for tmp indexes

To find out how much disk space is used for temporary database indexes, you can run:

```
$ lsof 2>/dev/null | grep /wherever/you/have/enough/space
hcpreques 602 sm txt REG 1,2 5301620171 26454 /wherever/you/have/enough/space/etilqs_
˓→rrlN0dgfFfwQg9E
hcpreques 602 sm 18u REG 1,2 5302781691 26454 /wherever/you/have/enough/space/etilqs_
˓→rrlN0dgfFfwQg9E
hcpreques 603 sm txt REG 1,2 1256108032 26456 /wherever/you/have/enough/space/etilqs_
˓→7QxuTtMv8AtPYnw
hcpreques 603 sm 19u REG 1,2 1256108032 26456 /wherever/you/have/enough/space/etilqs_
˓→7QxuTtMv8AtPYnw
```
You will have to replace /wherever/you/have/enough/space by the folder you are using for the temporary database indexes (see [Good to know](#page-20-0) for details).

The 7th field will tell you how many bytes are actually used for this single temporary database index. Be aware that each temporary index shows up twice in this output, as it is opend twice by the process. The slight difference in size is caused by the process writing into the index during lsof was running. The 2nd field will tell you the pid of the process running the query using this temporary index.

BTW, you will not see the files containing the indexes in the filesystem, and they will not be accounted for when using the df or du commands.

## Release History

#### <span id="page-24-0"></span>1.5.5 2020-09-23

• fixed a bug that caused loading a log package right in the beginning (missing 1 required positional argument: 'addqueries')

#### 1.5.4 2019-06-05

- added the option to analyze S-node logs from a hcphealth database
- added *MQE* related queries
- matured the database functions to withstand incorrect values in numerical fields

#### 1.5.3 2019-05-21

• added the *clientip* node query

#### 1.5.2 2019-05-15

• *analyze* now also allows to use a database created by **hcpheath** 

#### 1.5.1 2019-03-19

• replaced shutil.unpack archive with zipfile.Zipfile.extractall, as unpack archive seems to have issues with zip- file members > 2 GB.

#### 1.5.0 2019-01-24

• added a table for MAPI-related logs to the database, as well as queries specially tailored for MAPI

#### 1.4.5 2019-01-23

• added a query that list users accessing HCP

#### 1.4.4 2019-01-14

• added some more queries

#### 1.4.3 2019-01-13

• removed unnecessary debug output

#### 1.4.2 2019-01-11

• added queries related to Tenant / Namespace / protocol

#### 1.4.1 2019-01-04

• very minor optical changes to the result XLSX file (index sheet)

#### 1.4.0 2018-12-27

• made compatibility changes for log packages created by HCP 8.x

#### 1.3.8 2017-12-07

- fixed a bug that caused log packages to fail if they contained HCP-S logs
- Fixed a bug that caused a crash in analyze when a query didn't return any data
- made using *setproctitle* optional when installing through pip for environments that are not supported (CygWin, for example)

#### 1.3.7 2017-12-07

• fixed setup.py to include pre-requisite *setproctitle* (thanks to Kevin, again)

#### 1.3.6 2017-11-01

• now properly builds with Python 3.6.3 and PyInstaller 3.3; removed the note from docs

#### 1.3.5 2017-10-30

• now using *setproctitle* to set more clear process titles (for ps, htop)

#### 1.3.4 2017-10-13

• fixed a bug invented in 1.3.3 that caused long running queries to break xlsx creation (thanks to Kevin Varley for uncovering this)

#### 1.3.3 2017-10-12

- removed gridlines from the content sheet
- fine-tuned the column width in the query sheets
- made the runtime column a bit more readable
- added 500 largest size query
- some documentation additions

#### 1.3.2 2017-10-10

• added query runtime to content sheet in xlsx

#### 1.3.1 2017-10-05

- added timestamp of first and last record to xlsx file
- added SQL function tp(size, latency) to calculate the throughput
- adopted queries to use  $tp()$

#### 1.3.0 2017-10-03

- some more xlsx luxury
- added more queries
- added the ability to dump the built-in queries to stdout
- re-worked the cmd-line parameters  $(-d \text{ is now where it belongs to ...)}$

#### 1.2.2 2017-09-26

• documentation fixes

#### 1.2.1 2017-09-25

- removed percentile() from the most queries, due to too long runtime on huge datasets
- added the possibility to select a group of queries on *analyze*

#### 1.2.0 2017-09-24

- now analyze runs up to cpu count subprocesses, which will run the queries in parallel
- added cmdline parameter --procs to allow to set the no. of subprocesses to use, bypassing the cpu\_count

#### 1.1.1 2017-09-23

- added per-day queries
- all numerical fields in the XLSX file now formated as  $\#.\# \# 0$

#### 1.1.0 2017-09-23

- re-built the mechanism to add individual queries
- $\bullet$  \*.spec file prepared to build with pyinstaller w/o change on macOS and Linux

#### 1.0.4 2017-09-22

• a little more featured XLXS files

#### 1.0.3 2017-09-21

• now creating a single XLSX file on analyze, added option -c to create CSV files instead

#### 1.0.2 2017-09-16

• fixed the timestamp column (now hold the seconds since Epoch)

#### 1.0.1 2017-09-15

- now we do understand log records of access to the Default Namespace properly
- speed-up of unpacking by just unpacking the required archives

#### 1.0.0 2017-09-10

• initial release

# CHAPTER<sup>9</sup>

License / Trademarks

## <span id="page-27-1"></span><span id="page-27-0"></span>9.1 The MIT License (MIT)

Copyright (c) 2017-2020 Thorsten Simons [\(sw@snomis.eu\)](mailto:sw@snomis.eu)

Permission is hereby granted, free of charge, to any person obtaining a copy of this software and associated documentation files (the "Software"), to deal in the Software without restriction, including without limitation the rights to use, copy, modify, merge, publish, distribute, sublicense, and/or sell copies of the Software, and to permit persons to whom the Software is furnished to do so, subject to the following conditions:

The above copyright notice and this permission notice shall be included in all copies or substantial portions of the Software.

THE SOFTWARE IS PROVIDED "AS IS", WITHOUT WARRANTY OF ANY KIND, EXPRESS OR IMPLIED, INCLUDING BUT NOT LIMITED TO THE WARRANTIES OF MERCHANTABILITY, FITNESS FOR A PARTICULAR PURPOSE AND NONINFRINGEMENT. IN NO EVENT SHALL THE AUTHORS OR COPYRIGHT HOLDERS BE LIABLE FOR ANY CLAIM, DAMAGES OR OTHER LIABILITY, WHETHER IN AN ACTION OF CONTRACT, TORT OR OTHERWISE, ARIS-ING FROM, OUT OF OR IN CONNECTION WITH THE SOFTWARE OR THE USE OR OTHER DEALINGS IN THE SOFTWARE.

## <span id="page-27-2"></span>9.2 Trademarks and Copyrights of used material

Hitachi is a registered trademark of Hitachi, Ltd., in the United States and other countries. Hitachi Data Systems is a registered trademark and service mark of Hitachi, Ltd., in the United States and other countries.

Archivas, Hitachi Content Platform, Hitachi Content Platform Anywhere and Hitachi Data Ingestor are registered trademarks of Hitachi Data Systems Corporation.

All other trademarks, service marks, and company names in this document or web site are properties of their respective owners.

The used icon was made by [Freepik](http://www.freepik.com)<sup>[9](#page-27-3)</sup> from [Flaticon](https://www.flaticon.com/)<sup>[10](#page-27-4)</sup> and is licensed by [Creative Commons BY 3.0](http://creativecommons.org/licenses/by/3.0/)<sup>[11](#page-27-5)</sup>.

<span id="page-27-3"></span> $\sqrt{9 \text{ http://www.freepik.com}}$ 

<span id="page-27-4"></span><sup>10</sup> https://www.flaticon.com/

<span id="page-27-5"></span><sup>11</sup> http://creativecommons.org/licenses/by/3.0/